## **Resource Assignment Wizard**

The **Resource Assignment Wizard** is used to define resource for the Version Of Configuration in specified time frame.

To open the **Resource Assignment Wizard**

- 1. Open a [SV-8](https://docs.nomagic.com/display/UAF12P2024x/SV-8+Systems+Evolution+Description) (DoDAF), SV-8 (MODAF), NSV-8 (NAF), [Pr](https://docs.nomagic.com/display/UAF12P2024x/Pr+Configuration+Management) (NAF 4.0), or [Resource Evolution](https://docs.nomagic.com/display/UAF12P2024x/Working+with+Resources+Evolution+diagram) (UAF)
- 2. On the diagram pane, right-click the Version Of Configuration and select **Resource**.
- The **Resource Assignment Wizard** opens.

The wizard consists of three steps:

- 1 [Resource selection](#page-0-0)
- 2 [Start date specification](#page-0-1)
- 3 [End date specification](#page-1-0)

## <span id="page-0-0"></span>**Resource selection**

In this step, you can select the existing or create new resource/Actual Resource that will be assigned for Version Of Configuration.

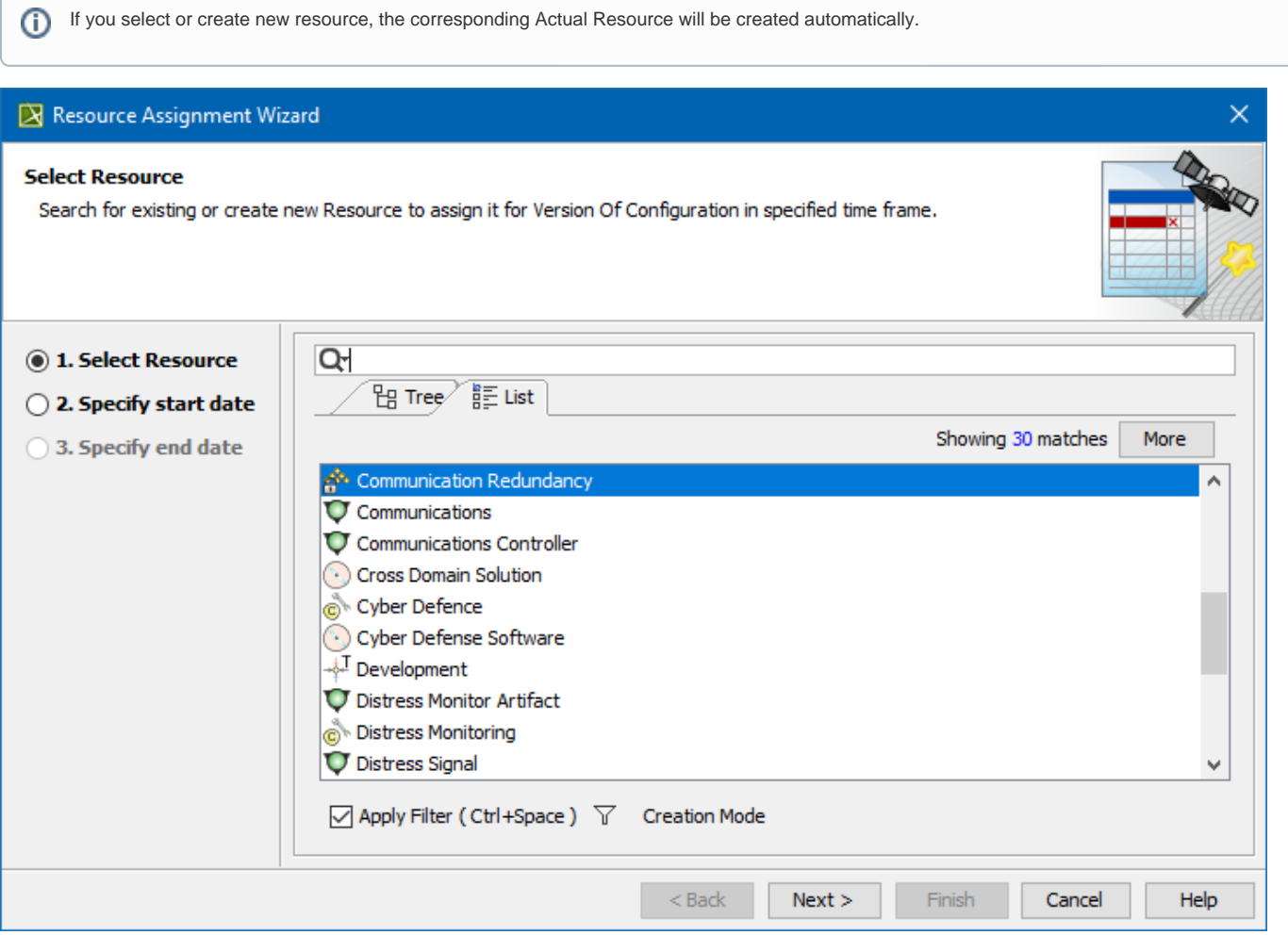

To create a resource for the Version Of Configuration

- 1. In the **Select Resource** dialog switch on the **Creation Mode**.
- 2. Select package where you want to create a resource.
- 3. Click the **Create** button, choose a resource category **Security**, **Resources**, or **Business**, and select the desired resource.
- <span id="page-0-1"></span>4. In the Specification window of the newly created resource, type its name.

In this step, you can set the start date (or select the date from the Timeline) when selected Actual Resource is being used in Version Of Configuration.

The Actual Project Milestone with Kind InService is created. Resource is assigned to the Actual Project Milestone.

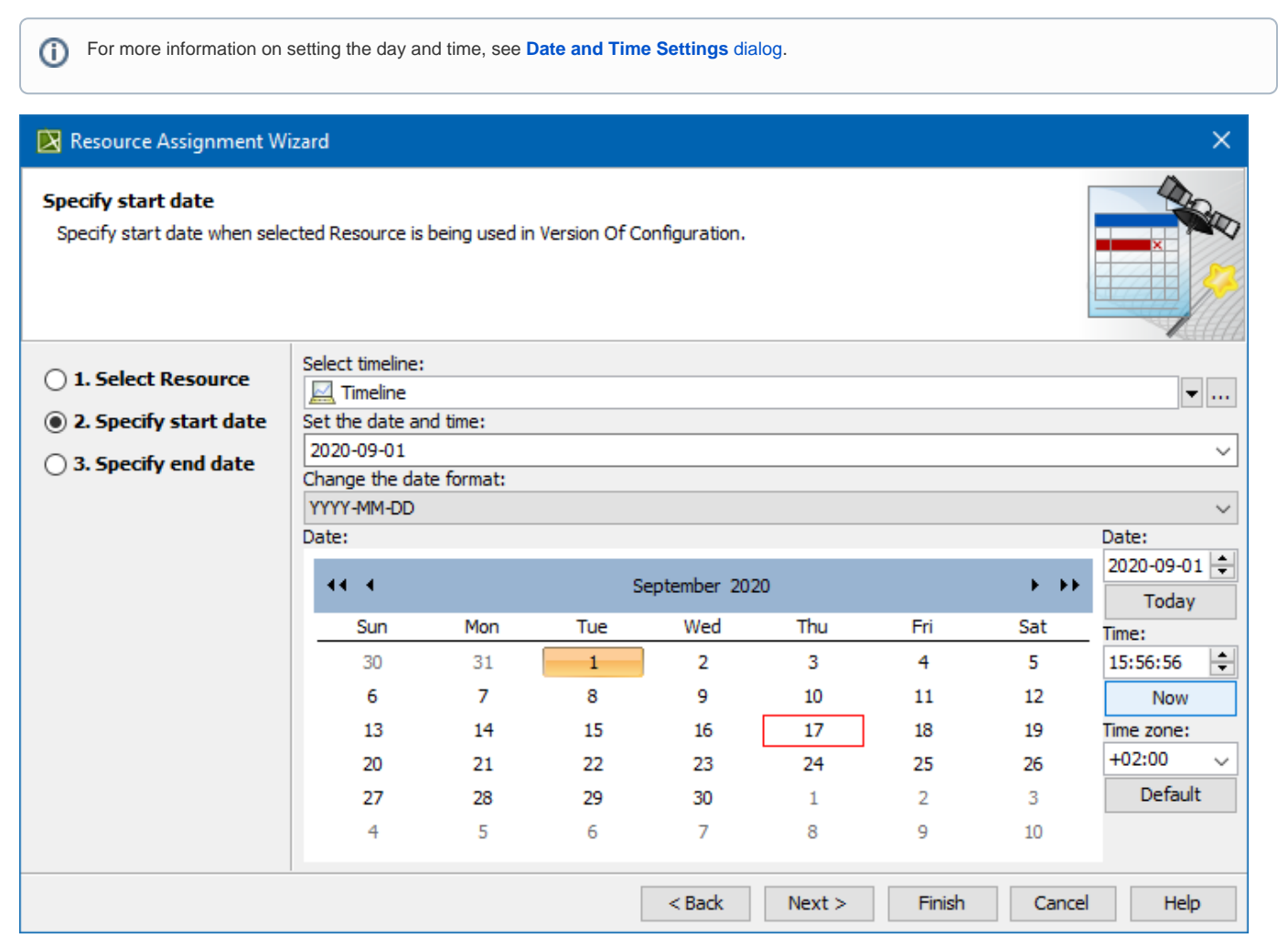

## <span id="page-1-0"></span>**End date specification**

In this step, you can set the end date (or select the date from the Timeline) when selected Actual Resource is being used in Version Of Configuration.

The Actual Project Milestone with Kind OutOfService is created. Resource is assigned to the Actual Project Milestone.

ന For more information on setting the day and time, see **[Date and Time Settings](https://docs.nomagic.com/display/UAF12P2024x/Date+and+Time+Settings+dialog)** dialog.

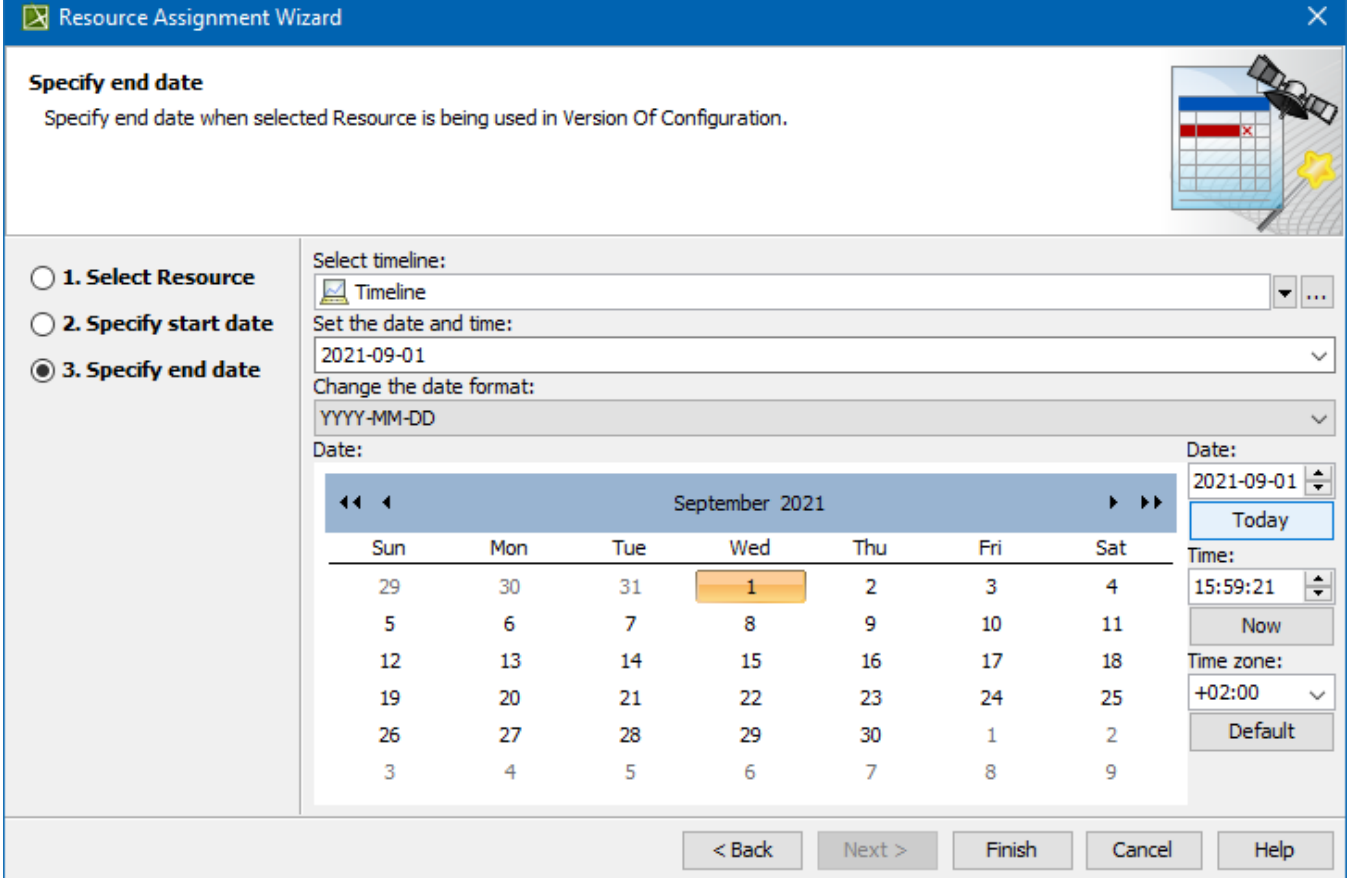